# **The Kafka plugin for Fuel documentation**

*Release 1.0.0*

**Mirantis Inc.**

January 10, 2017

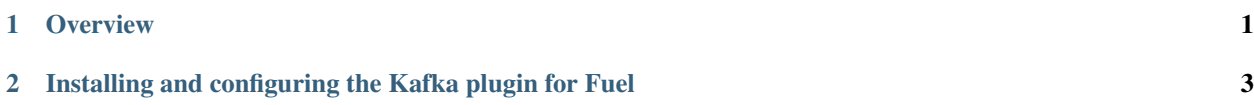

### **Overview**

## <span id="page-2-0"></span>**1.1 Introduction**

The Kafka Plugin installs [Apache Kafka](http://kafka.apache.org/) and [Apache ZooKeeper](https://zookeeper.apache.org/) in a Mirantis OpenStack environment deployed by Fuel. Apache Kafka is a publish-subscribe messaging system. It is fast, scalable, and durable.

The Kafka Plugin is created for exchanging messages between various components of StackLight and Ceilometer, but it is generic enough to accommodate other usages.

#### See also:

• [Kafka 0.10.0 documentation](http://kafka.apache.org/documentation.html)

## <span id="page-2-2"></span>**1.2 Requirements**

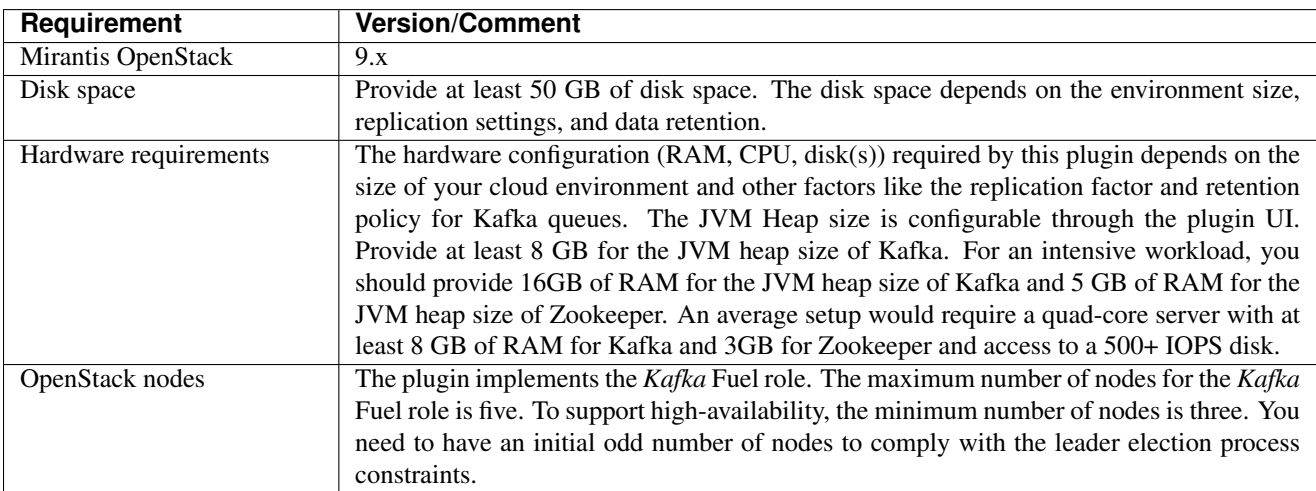

The Kafka Plugin has the following requirements:

# <span id="page-2-1"></span>**1.3 Limitations**

The Kafka Plugin has the following limitations:

• Kafka supports authentication, encryption, and authorization. The current version of the plugin does not support any form of security, meaning that the Kafka cluster will be "open" on the management network.

• The Kafka Plugin will not expose configuration properties for all the broker configuration parameters. That is, the Kafka broker configuration set by the plugin will not be appropriate for every usage.

## **1.4 References**

For more information about Kafka, see:

- [Kafka plugin project](https://github.com/openstack/fuel-plugin-kafka) at GitHub
- Official [Kafka documentation](http://kafka.apache.org/documentation.html)

## <span id="page-4-0"></span>**Installing and configuring the Kafka plugin for Fuel**

### **2.1 Install the plugin**

Before you proceed with installing the plugin, see the *[Limitations](#page-2-1)* section.

#### To install the Kafka Plugin:

- 1. Download the plugin from the [Fuel Plugins Catalog.](https://www.mirantis.com/products/openstack-drivers-and-plugins/fuel-plugins/)
- 2. Copy the plugin's RPM file to the [Fuel Master node](http://docs.openstack.org/developer/fuel-docs/userdocs/fuel-install-guide/intro/intro_fuel_intro.html) using the secure copy **scp** command:

**#** scp fuel-plugin-ceilometer-redis/kafka-1.0-0.1.0-1.noarch.rpm / root@:<the\_Fuel\_Master\_node\_IP address>:/tmp

3. Log in to the Fuel Master node:

**#** ssh root@:<the\_Fuel\_Master\_node\_IP address>

4. Install the plugin:

```
[root@fuel-master ~]# cd /tmp
[root@fuel-master ~]# fuel plugins --install kafka-1.0-0.1.0-1.noarch.rpm
```
5. Verify that the plugin is installed correctly:

```
[root@fuel-master ~]# fuel plugins list
id | name | version | package_version | releases
  ---+-------+---------+-----------------+--------------------
1 | kafka | 1.0.0 | 4.0.0 | ubuntu (mitaka-9.0)
```
# **2.2 Configure the plugin**

Once installed, configure the Kafka Plugin and add nodes with the Kafka role to a new or existing Mirantis OpenStack environment.

#### To configure the plugin:

- 1. Log in to the Fuel web UI.
- 2. Verify that the Kafka Plugin is listed in the *Plugins* tab:

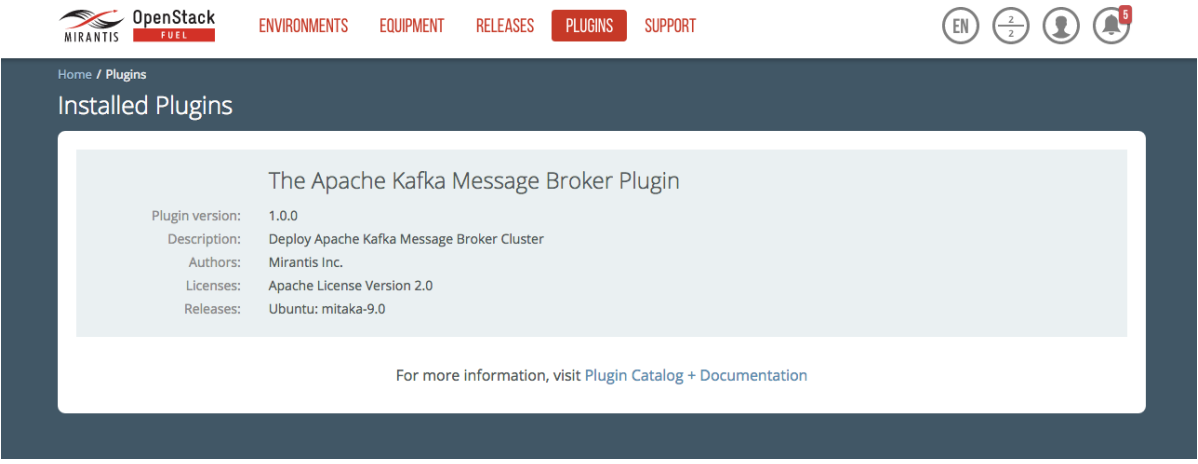

- 3. [Create a new environment](http://docs.openstack.org/developer/fuel-docs/userdocs/fuel-user-guide/create-environment/start-create-env.html) or use an existing one.
- 4. To enable the plugin and configure additional settings, navigate to the *Environments* tab and select the *The Apache Kafka Message Broker Plugin* checkbox:

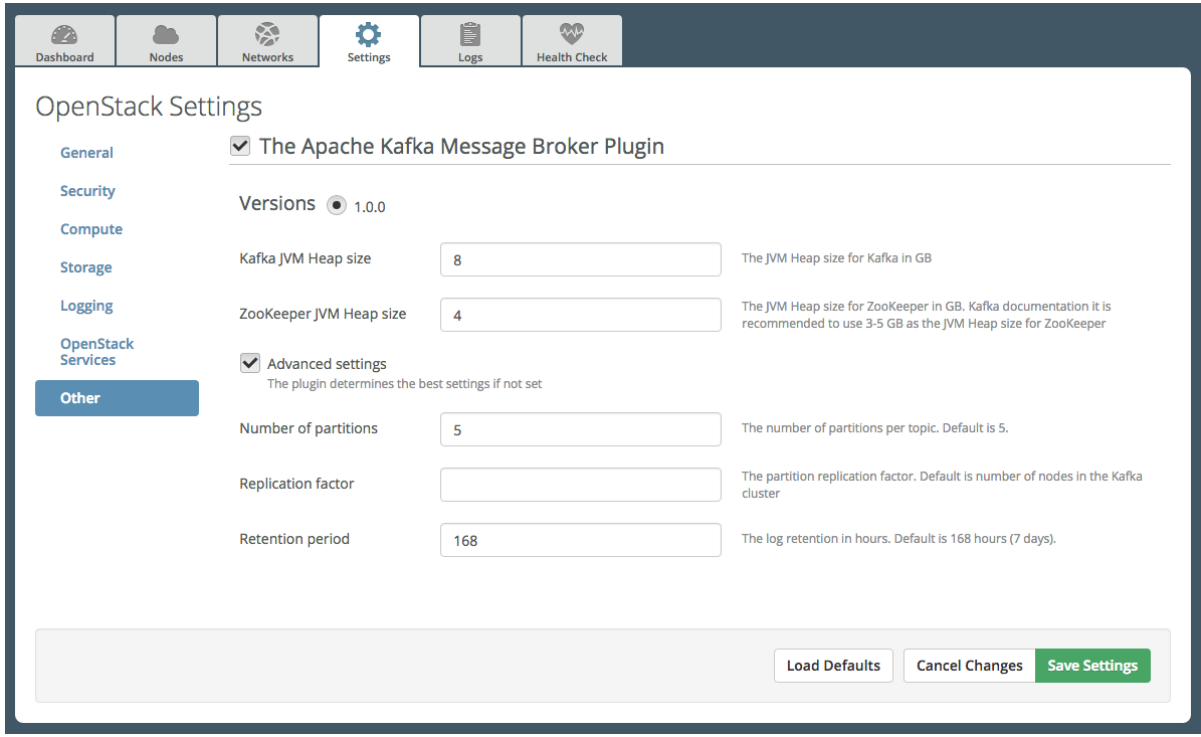

5. Add nodes to your environment and assign the Kafka role to these nodes.

Note: When [adding nodes](http://docs.openstack.org/developer/fuel-docs/userdocs/fuel-user-guide/configure-environment/add-nodes.html) to the environment and [assigning or changing a role,](http://docs.openstack.org/developer/fuel-docs/userdocs/fuel-user-guide/configure-environment/change-roles.html) do not forget to use an odd number of nodes as recommended in the *[Requirements](#page-2-2)* section.

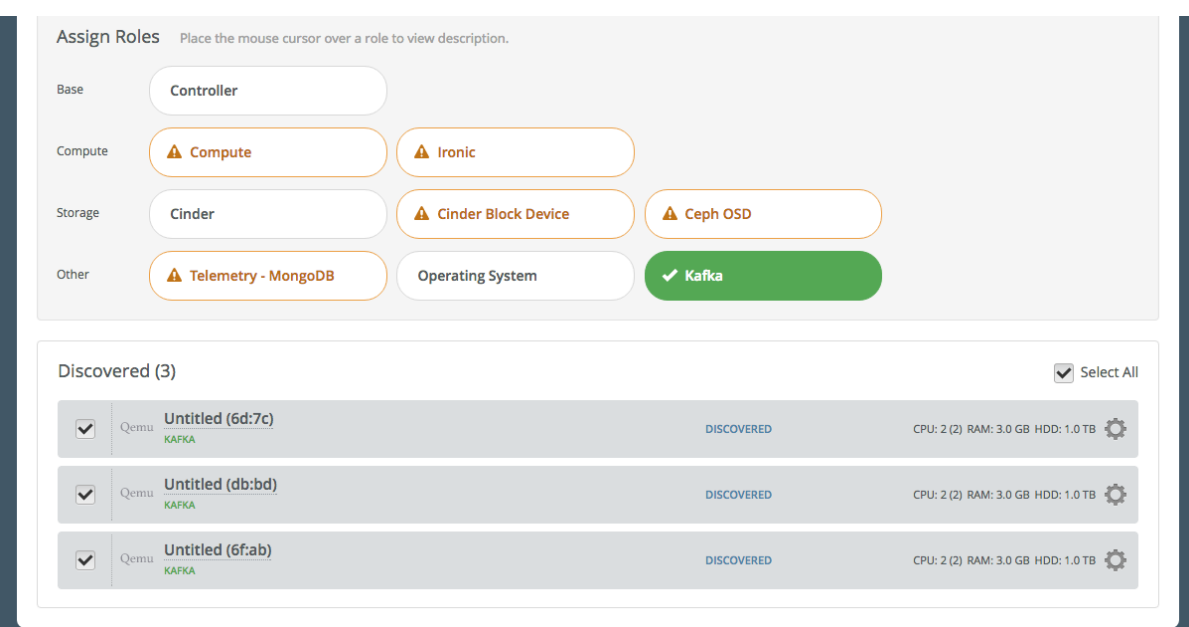

- 4. [Verify your network configuration.](http://docs.openstack.org/developer/fuel-docs/userdocs/fuel-user-guide/configure-environment/verify-networks.html)
- 5. [Deploy your environment.](http://docs.openstack.org/developer/fuel-docs/userdocs/fuel-user-guide/deploy-environment.html)

#### **2.3 Verify the plugin**

Depending on the number of nodes and deployment setup, deploying a Mirantis OpenStack environment may take 20 minutes to several hours. Once the deployment is complete, you should see a deployment success notification message.

#### To verify the plugin:

1. On the Fuel Master node, find the IP address of the node where Kafka is installed using the **fuel nodes** command:

```
[root@fuel ~]# fuel nodes
id|status|name | cluster|ip | mac | roles
--|------|----------------|-------|----|-------------------------|
1 |ready |Untitled (fa:87)| 1 |... |... |kafka
2 |ready |Untitled (12:aa)| 1 |... |... |kafka |
3 |ready |Untitled (4e:6e)| 1 |... |... |kafka
```
- 2. Log in to any of these nodes using SSH, for example, to node-1.
- 3. Run the following command:

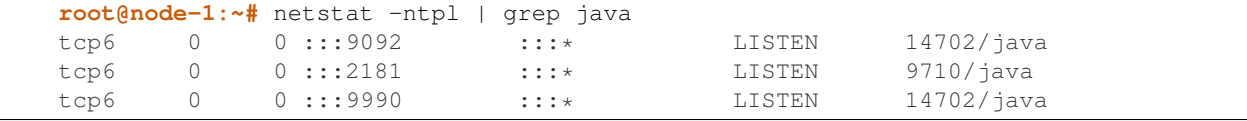

You should see Zookeeper running and listening on port 2181 and Kafka on ports 9092 and 9990 accordingly.

4. To perform additional verification tests, for example, to try send and receive messages, see the instructions provided in the [Quick Start Guide \(steps 3-5\).](http://kafka.apache.org/documentation.html#quickstart)